## **Como mostrar o lote mais recente na tela de negociação?**

## Produto: Pedido de Vendas

1.0 - Acesse o Portal Administrativo, clique na aba **Parâmetros dos Sistema,** no campo Pesquisar **Parâ metro** coloque o nome do parâmetro **"MOSTRAR\_LOTE\_NEGOCIACAO"** e o pesquise;

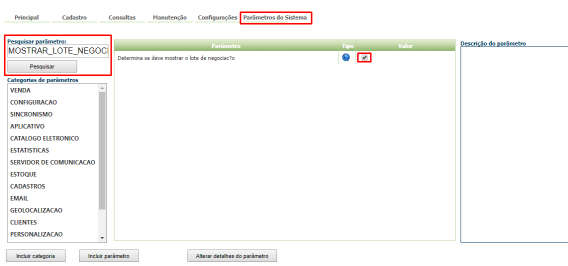

1.1 - O Parâmetro deve ser configurado da seguinte forma:

**MOSTRAR\_LOTE\_NEGOCIACAO-** Habilita a visualização do Lote que está na tabela MXSLOTE" deve estar marcado.

Caso o parâmetro não seja listado, faça o cadastro conforme o passo a passo: [Como criar parâmetro no](http://basedeconhecimento.maximatech.com.br/pages/viewpage.action?pageId=4653612&src=contextnavpagetreemode)  [Portal Administrativo?](http://basedeconhecimento.maximatech.com.br/pages/viewpage.action?pageId=4653612&src=contextnavpagetreemode)

Ao iniciar o pedido pelo Pedido de Venda Android e clicar sobre o produto, deverá aparecer o lote e a validade.

## Artigos Relacionados

- [Como configurar Produto em](https://basedeconhecimento.maximatech.com.br/display/BMX/Como+configurar+Produto+em+unidade+master+no+maxPedido+App)  [unidade master no maxPedido](https://basedeconhecimento.maximatech.com.br/display/BMX/Como+configurar+Produto+em+unidade+master+no+maxPedido+App)  [App](https://basedeconhecimento.maximatech.com.br/display/BMX/Como+configurar+Produto+em+unidade+master+no+maxPedido+App)
- [Como o vendedor pode](https://basedeconhecimento.maximatech.com.br/display/BMX/Como+o+vendedor+pode+visualizar+Plano+de+pagamento+por+Produto+no+App+maxPedido)  [visualizar Plano de](https://basedeconhecimento.maximatech.com.br/display/BMX/Como+o+vendedor+pode+visualizar+Plano+de+pagamento+por+Produto+no+App+maxPedido)  [pagamento por Produto no](https://basedeconhecimento.maximatech.com.br/display/BMX/Como+o+vendedor+pode+visualizar+Plano+de+pagamento+por+Produto+no+App+maxPedido)  [App maxPedido](https://basedeconhecimento.maximatech.com.br/display/BMX/Como+o+vendedor+pode+visualizar+Plano+de+pagamento+por+Produto+no+App+maxPedido)
- [Como visualizar comissão](https://basedeconhecimento.maximatech.com.br/pages/viewpage.action?pageId=72024902)  [progressiva na tela de](https://basedeconhecimento.maximatech.com.br/pages/viewpage.action?pageId=72024902)  [negociação](https://basedeconhecimento.maximatech.com.br/pages/viewpage.action?pageId=72024902)
- Como inserir o sinal de + /- na [tela de negociação?](https://basedeconhecimento.maximatech.com.br/pages/viewpage.action?pageId=9470516)
- [Lucratividade total na tela de](https://basedeconhecimento.maximatech.com.br/pages/viewpage.action?pageId=66027668)  [negociação do Aplicativo](https://basedeconhecimento.maximatech.com.br/pages/viewpage.action?pageId=66027668)

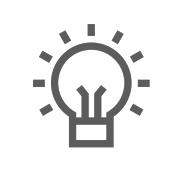

Não encontrou a solução que procurava?

Sugira um artigo